## **View and Print Your Class Schedule**

Once you have completed your registration,

you may print your Class Schedule.

The class information includes the last add date,

last withdrawal date and the 100% refund date.

Choose Students.

Then choose Academic Profile.

Choose My class schedule.

Note the other choices in

Academic Profile:

Grades

**Transcript** 

My profile

Enrollment Verification Form

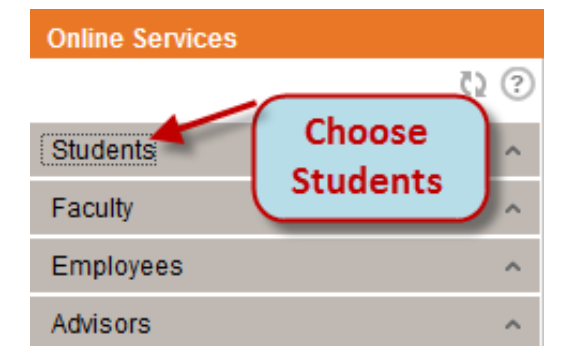

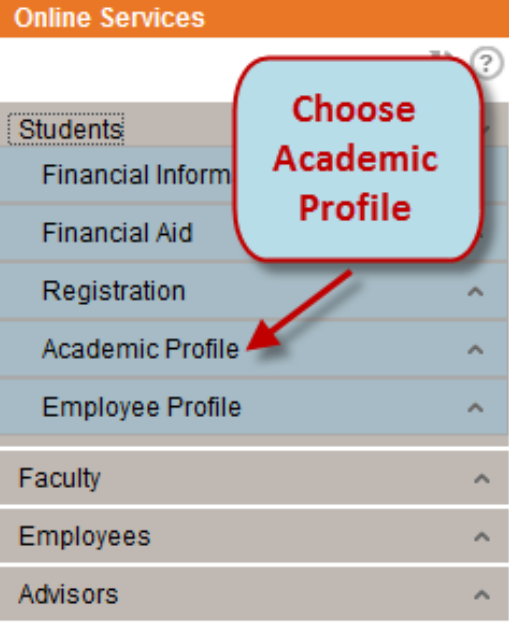

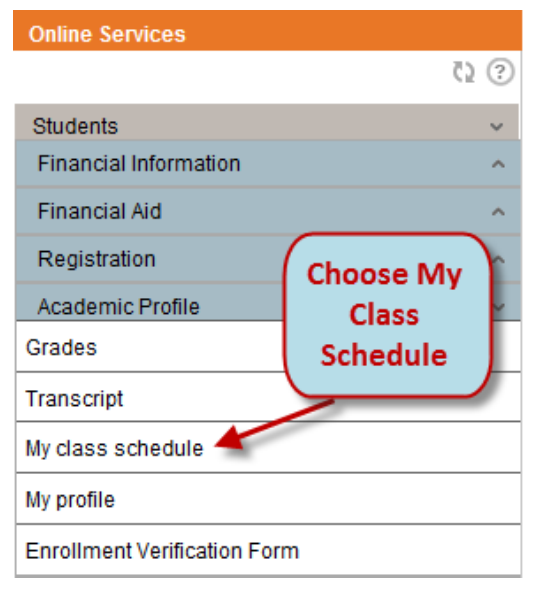

Your Schedule will open in a new window.

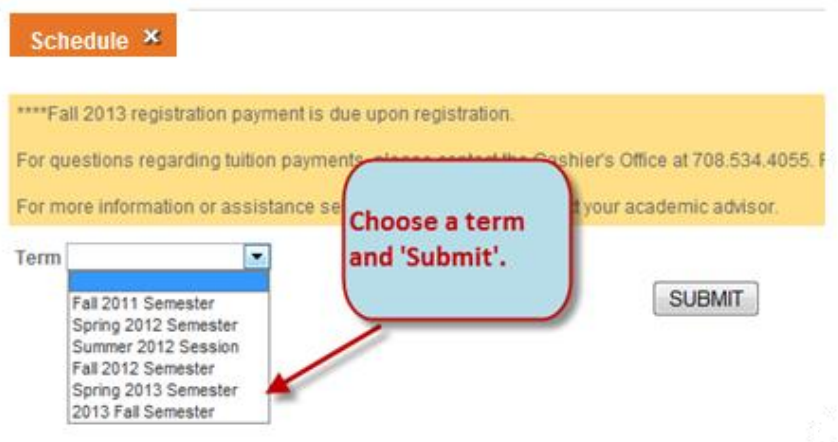

Choose a term and click Submit.

Your class schedule for the chosen term will display.

The class information includes the last add date, last withdrawal date and the 100% refund date.

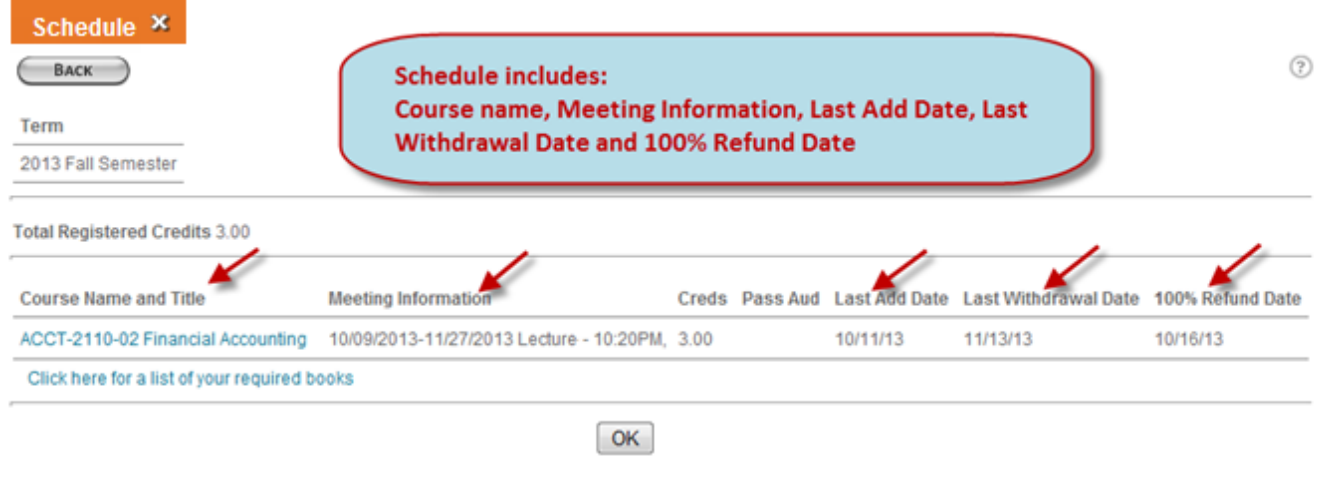

## **View and Print Your Class Schedule**

Once you have completed your registration, you may print your Class Schedule. The class information includes the last add date, last withdrawal date and the 100% refund date.

Choose Students. Then choose Academic Profile. Choose My class schedule. Your Schedule will open in a new window. Choose a term and click Submit. Your class schedule for the chosen term will display. The class information includes the last add date, last withdrawal date and the 100% refund date.